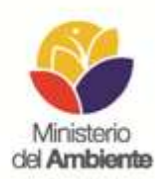

## METODOLOGÍA PARA GENERAR MAPAS DE CARBONO, UTILIZANDO EL ALGORITMO kNN.

## MINISTERIO DEL AMBIENTE DEL ECUADOR.

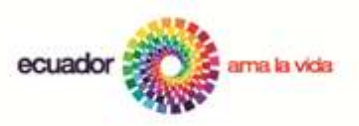

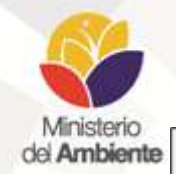

#### **METODOLOGÍA PARA LA OBTENCIÓN DE MAPAS DE CARBONO UTILIZANDO KNN.**

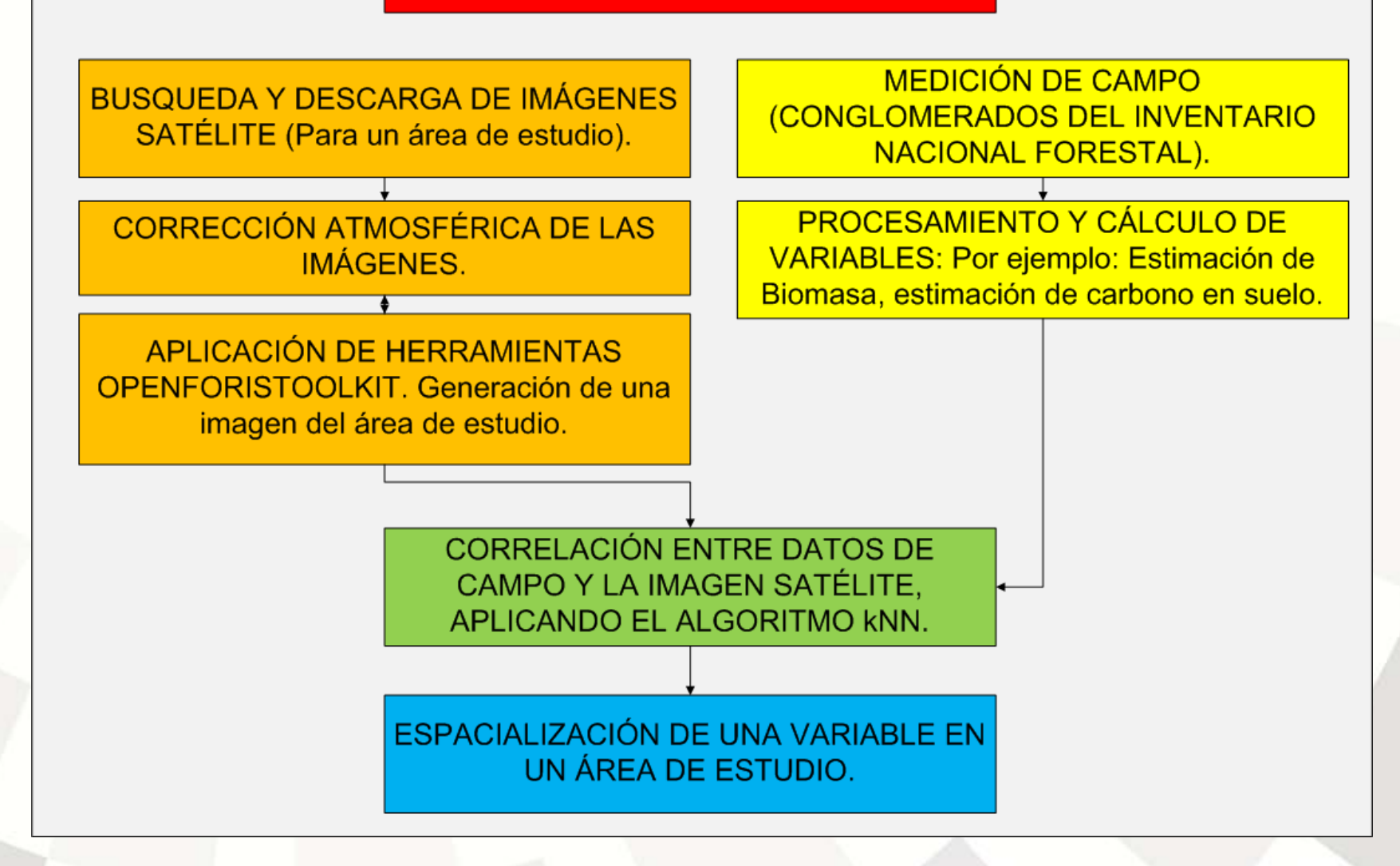

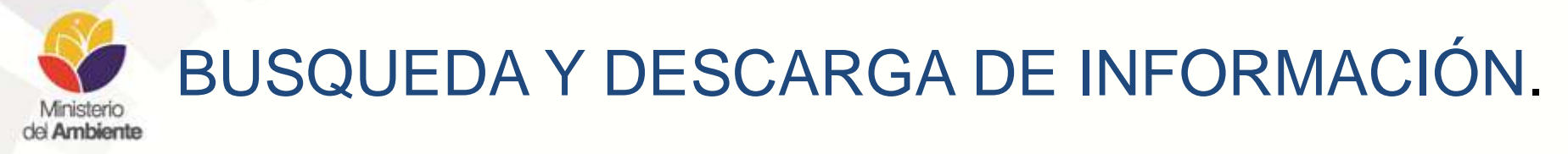

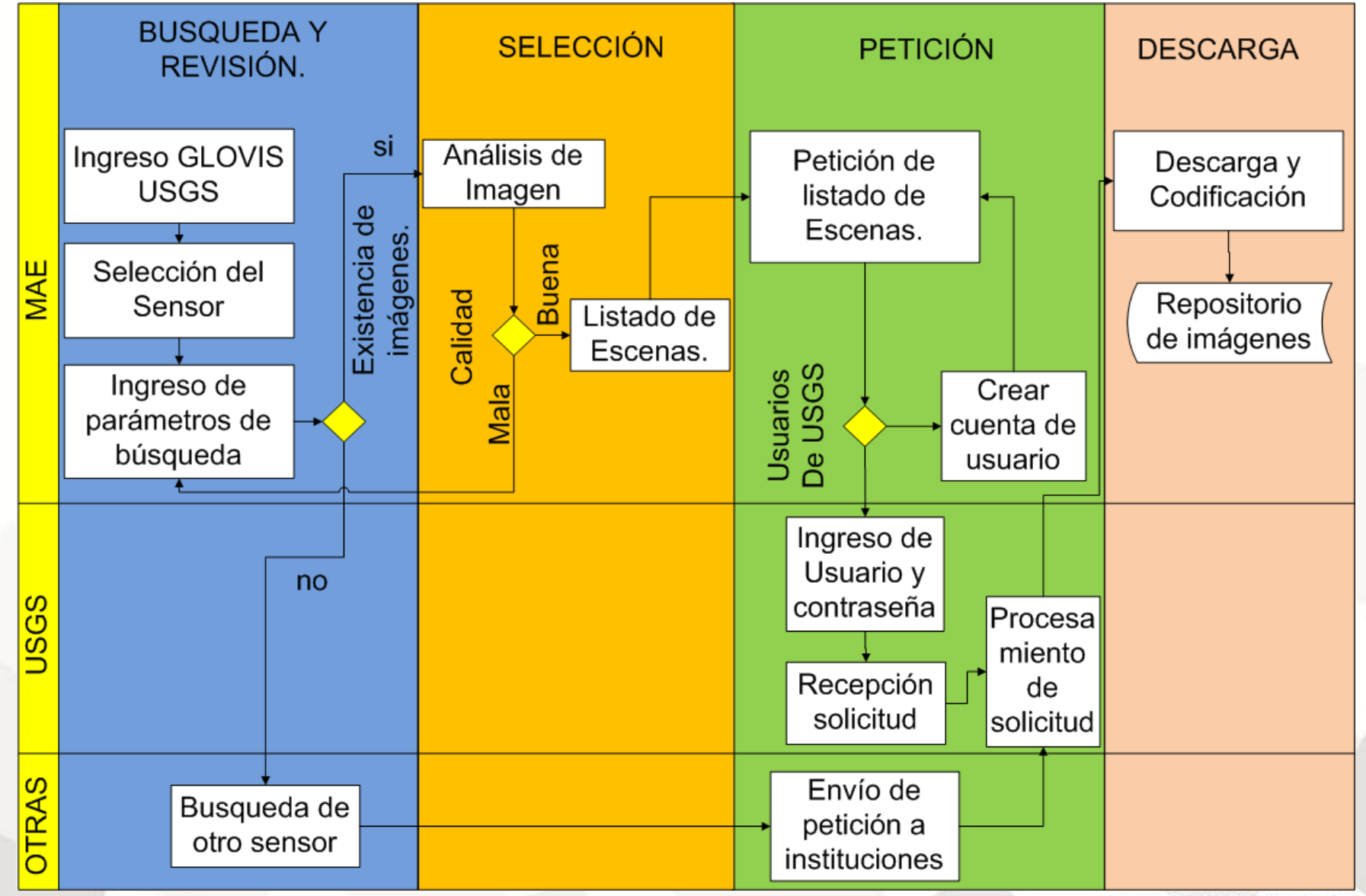

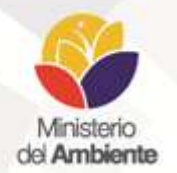

1

## BUSQUEDA Y DESCARGA DE INFORMACIÓN.

#### <http://glovis.usgs.gov/>

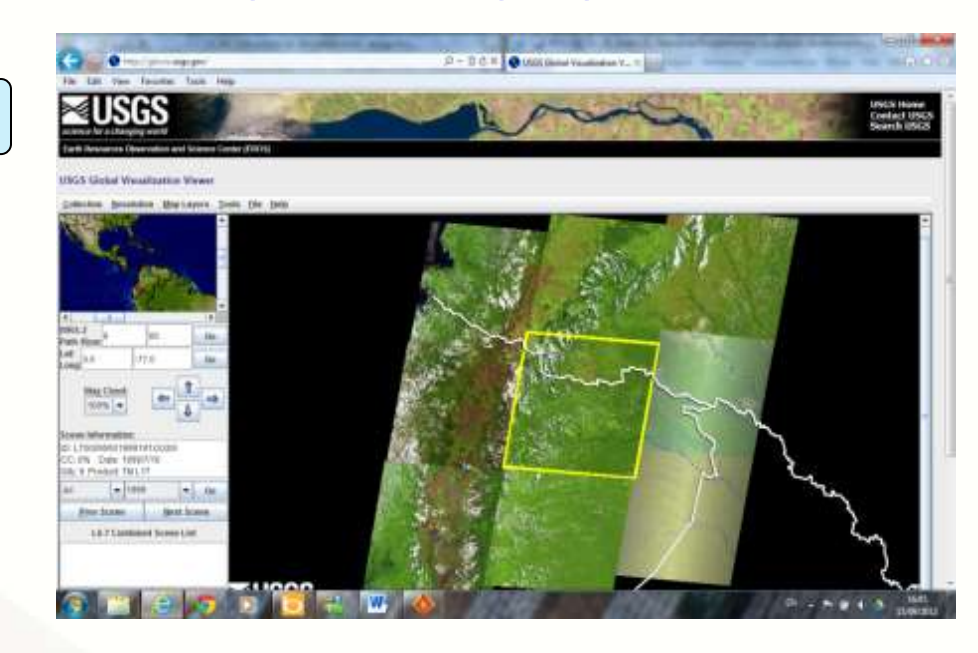

 $\overline{a}$ 

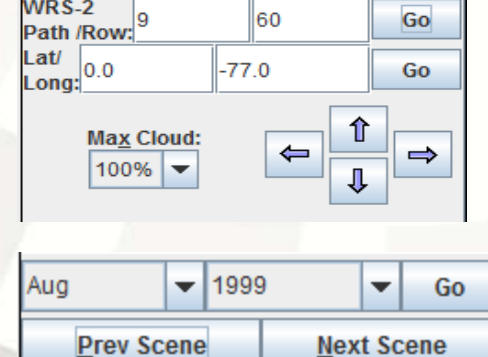

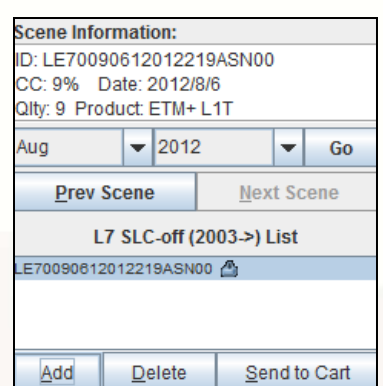

![](_page_3_Picture_7.jpeg)

![](_page_3_Figure_8.jpeg)

![](_page_3_Picture_79.jpeg)

![](_page_4_Picture_0.jpeg)

## **LEDAPS (Landsat Ecosystem Disturbance Adaptive Processing System).**

![](_page_4_Picture_2.jpeg)

![](_page_5_Picture_0.jpeg)

# CORRECCIÓN ATMOSFÉRICA CON **LEDAPS**

- **LEDAPS** Realiza una corrección atmosférica absoluta utilizando 5 líneas de comando:
- lndpm: extrae metadatos de productos Landsat 7 y 5.
- Lndcal: Genera valores de reflectancia al tope de la atmósfera.
- Lndcsm: Genera máscara de nubes.
- Lndsr: Realiza la corrección atmosférica.
- lndsrbm.ksh: Actualiza el archivo QA a 16 bits.

![](_page_6_Picture_0.jpeg)

## APLICACIÓN DE HERRAMIENTAS DE OPENFORIS TOOLKIT.

• Es un conjunto de utilidades prototipo en forma de líneas de comando para el procesamiento de datos geo-espaciales. Las herramientas comprenden programas stand-alone (independientes) y scripts (secuencias de comandos) que fueron probados en sistema Ubuntu Linux. La mayoría de los programas stand-alone usan librerías GDAL y la gran parte de los scripts se basan principalmente en utilidades de líneas de comandos GDAL.

Fuente:

http://km.fao.org/OFwiki/index.php/En\_Espa%C3%B1ol

![](_page_7_Picture_0.jpeg)

## EJEMPLOS DE HERRAMIENTAS DE OPENFORIS TOOLKIT.

- Se puede aplicar multiples comandos en linux se citan algunos:
- gdal\_merge: Realiza una composición de raster.
- gdalinfo: Da información de los metadatos de un archivo.
- gdalwarp: Reproyección de archivos.
- ledapsscript.bash: Realiza en un solo comando los 5 comando indicados anteriormente en LEDAPS.
- stack.bash: Realiza una composición de las 7 bandas corregidas atmosféricamente.
- oft-mask.bash: Genera una máscara de nubes y no nubes con ayuda del algoritmos de LEDAPS. oft-calc: Es una calculadora de Raster. openev2: Visualizador de imágenes.

![](_page_8_Picture_0.jpeg)

ÁREA DE ESTUDIO: Este ensayo se realizó con la Universidad Nacional de Chimborazo y tesistas de la Escuela Politécnica del Chimborazo en el proyecto "Caracterización Biogeográfica de las Subcuencas Hídricas para la Adaptación al Cambio Climático, considerando el paisaje cultural andino de la parroquia Achupallas, cantón Alausí, provincia de Chimborazo"

![](_page_8_Figure_2.jpeg)

![](_page_9_Picture_0.jpeg)

## GENERACIÓN DE UNA SOLA IMAGEN A PARTIR DE VARIAS IMÁGENES LANDSAT, APLICANDO EL COMANDO Multifiller\_3.1.bash.

![](_page_9_Figure_2.jpeg)

![](_page_10_Picture_0.jpeg)

## GENERACIÓN DE UNA SOLA IMAGEN A PARTIR DE VARIAS IMÁGENES LANDSAT

## Utiliza los comandos:

## Multifiller\_3.1.bash; oft-mask4.bash y oft-stack.bash.

![](_page_10_Picture_30.jpeg)

![](_page_11_Picture_0.jpeg)

SÍNTESIS DEL PROCESAMIENTO Y CÁLCULOS DE CARBONO PARA LOS DIVERSOS COMPARTIMENTOS DE CARBONO EN SUELO Y BIOMASA

![](_page_11_Picture_182.jpeg)

Esta tabla se procede a exportar en formato txt, la cual contiene: Un identificador; Las coordenadas Este y Norte; y la variable o variables que se deseen correlacionar con la imagen satélite.

![](_page_12_Picture_0.jpeg)

## EXTRACCIÓN DE LOS VALORES DE LOS PÍXELES DE LA IMAGEN, utilizando el comando oft-extr

![](_page_12_Picture_2.jpeg)

oft-extr: Extrae los valores de los píxeles en una imagen.

![](_page_12_Figure_4.jpeg)

Aplicando este comando se obtiene una tabla que contiene: Un identificador; Las coordenadas Este y Norte; la variable o variables que se deseen correlacionar con la imagen satélite; dos coordenadas internas de lmagen X y Y; los valores de las bandas que contenga la imagen, en el caso de Landsat valores para las B1, B2, B3, B4, B5, B6, B7.

![](_page_13_Picture_0.jpeg)

#### ESTIMADOR kNN.

El método no paramétrico de vecinos más cercanos como kNN por sus siglas en ingles (*k nearest neighbour method*). Este estimador ha sido utilizado ampliamente en varias aplicaciones de inventarios forestales multipropósito, (por ejemplo (Nilsson, 1997) (Tokola et al., 1996) (Tomppo, 2004) (Trotter et al., 1997), citados en Makela & Pekkarinen (2001).

Según Peterson (2009), el método de kNN es un método retardado y supervisado, cuyo argumento principal es la distancia entre instancias. El método básicamente consiste en comparar la nueva instancia a clasificar con los datos k más cercanos conocidos, y dependiendo del parecido entre los atributos el nuevo caso se ubicará en la clase que más se acerque al valor de sus propios atributos.

![](_page_14_Picture_0.jpeg)

### VENTAJAS DEL ESTIMADOR kNN.

- Según Moeur (1987), citado en Mäkelä y Pekkarinen (2001), es que varias variables forestales pueden ser estimadas simultáneamente para cada píxel y que la estructura de dependencia natural entre las variables es preservada.
- El éxito del método kNN se basa en el hecho de que hace que sea posible predecir simultáneamente todas las variables (parámetros) del inventario para cada píxel o para cada unidad del área de interés (Tomppo y Halme ,2004).

![](_page_15_Picture_0.jpeg)

### PROCEDIMIENTO PARA ESTIMAR kNN.

![](_page_15_Figure_2.jpeg)

Calcula la Distancia Euclidiana desde el píxel objetivo a todas las parcelas de la muestra utilizando los datos espectrales.

• Ordena las distancias de manera ascendente.

• Selecciona las k primeras muestras de la lista.

• Estima las variables desconocidas como un promedio ponderado inversamente al cuadrado de la distancia espectral de las k muestras seleccionadas.www.ambiente.gob.ec

![](_page_16_Picture_0.jpeg)

• La decisión se basa en pruebas de estimación con diferentes valores de k (1-35), empleando la técnica de validación cruzada (Dejando uno fuera). En la validación cruzada, todo el conjunto de datos se utiliza y se ensayan con todas las características espectrales de las bandas.

![](_page_16_Figure_2.jpeg)

![](_page_17_Picture_0.jpeg)

• Según Lindgren (1976), los resultados de la estimación se comprueba comparando los valores estimados con los valores reales basado en el inventario de campo. La fiabilidad de la estimaciones se mide por medio del error estándar medio (RMSE) y el error cuadrático medio relativo (RMSEr).

$$
\text{RMSE} = \sqrt{\frac{\sum_{i=1}^{n} (y_i - \hat{y_i})^2}{n}}
$$

$$
RMSE_r=\frac{RMSE}{\bar{\hat{y}}}
$$

- $\hat{v_i}$  = Es el valor estimado;
- $\bar{\hat{y}}$  = Es la media de las estimaciones;
- $y_i$  = Es el valor observado de  $y$ .

 $n =$  Es el número de observaciones (Makela & Pekkarinen, 2001).

![](_page_18_Picture_0.jpeg)

ESTIMACIÓN DE LA PRECISIÓN DEL MÉTODO kNN, APLICANDO EL COMANDO oft-crossvalidate y su posterior graficación en el programa gnuplot.

![](_page_18_Figure_2.jpeg)

www.ambiente.gob.ec

![](_page_19_Picture_0.jpeg)

OBTENCIÓN DEL MAPA DE BIOMASA AÉREA CON EL MÉTODO kNN DE LA PARROQUIA DE ACHUPALLAS, APLICANDO EL COMANDO oft-nn, CON UN VALOR DE  $k = 3$ .

![](_page_19_Picture_2.jpeg)

![](_page_19_Figure_3.jpeg)

![](_page_20_Picture_0.jpeg)

#### PASOS A REALIZARSE EN EL ECUADOR

![](_page_20_Figure_2.jpeg)

Se procesaran aproximadamente 412 escenas Landsat  $5 \text{ y}$ comprendida entre el 2008 al 2013.

Dividiendo a las escenas Landsat en celdas de 60 x 60 km dando un total de 93 celdas para el Ecuador.

![](_page_21_Picture_0.jpeg)

### PASOS A REALIZARSE EN EL ECUADOR

![](_page_21_Picture_2.jpeg)

Se procesaran imágenes Modis (500 metros de resolución espacial) para tener un mapa preliminar de carbono en el Ecuador. Con 4 imágenes Modis se puede cubrir todo el País.

### PASOS A REALIZARSE EN EL ECUADOR

![](_page_22_Figure_1.jpeg)

![](_page_23_Picture_0.jpeg)

## PREGUNTAS ?

![](_page_24_Picture_0.jpeg)

## MUCHAS GRACIAS.

Pablo Moncayo Silva.

mail: [pmoncayo@ambiente.gob.ec](mailto:pmoncayo@ambiente.gob.ec) pabmons@gmail.com